# La presentazione online delle domande di certificazione CITES

D: **Come avviene l'abilitazione al servizio?** R: Bisogna compilare il/i modulo/i di accreditamento, disponibili in questa sezione del sito ed inviarlo al Servizio CITES dell'Arma dei Carabinieri, corredato da una copia di un documento di identità del richiedente, all'indirizzo di posta elettronica [CITES@forestale.carabinieri.it](mailto:CITES@forestale.carabinieri.it) o tramite fax al numero 06/48.90.5507.

Il modulo di accreditamento deve essere compilato sia per la Ditta/Cittadino e, se è il caso, anche per l'operatore preposto all'utilizzo dell'applicazione. I moduli di richiesta in originale vanno comunque inviati per posta al: *Servizio CITES – CUTFAA Carabinieri - Via Giosuè Carducci 5 - 00187 – Roma.*

D: **Come faccio a sapere se sono stato accreditato?** R: La Ditta e/o l'operatore riceverà, entro trenta giorni a partire dalla data di presentazione della richiesta di accreditamento, una e-mail di conferma, dell'avvenuta registrazione, da parte del Servizio CITES dell'Arma.

D: **Come si accede al servizio?** R: Si accede utilizzando, attraverso una smart card, un dispositivo di autenticazione digitale, ovvero un certificato digitale di autenticazione. Il primo passo da effettuare per l'utilizzo dell'autenticazione digitale è l'installazione del lettore di smart card che permetterà la lettura della stessa, dal computer.

D: **Ho installato il lettore di smart card ma non riesco a registrarmi.** R: Dopo aver verificato se la smart card ha tutti i requisiti previsti dall'Agenzia per l'Italia Digitale, riportati nella pagina precedente, è consigliabile accertarsi di aver importato tutti i certificati della smart card nello store di Microsoft. Se i problemi persistono allora è possibile contattare il numero verde 800.365.024.

D: **Quale certificato o smart card posso utilizzare?** R: Possono essere utilizzati solo i certificati digitali rilasciati da uno dei soggetti nell'elenco pubblico dei certificatori pubblicato su [www.agid.gov.it,](http://www.agid.gov.it/) compatibile con gli standard previsti per la Carta Nazionale dei Servizi (CNS) definiti dall'AGID (Decreto del 9 dicembre 2004 - Regole tecniche e di sicurezza relative alle tecnologie e ai materiali utilizzati per la produzione della CNS).

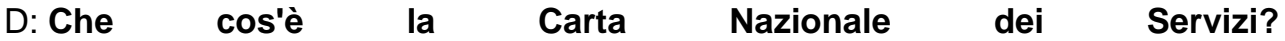

R: La Carta Nazionale dei Servizi (CNS) è una smart card per l'autenticazione del cittadino in rete che, non avendo la funzione di documento di riconoscimento "a vista" del titolare, è provvista esclusivamente di un microchip con caratteristiche equivalenti a quelle della Carta d'Identità Elettronica (CIE). La CNS, infatti, a differenza della CIE, non contiene la foto del titolare e non richiede particolari requisiti per il supporto fisico, consentendo così forme più flessibili e veloci di produzione ed erogazione.

## D: **La smart card è personale?**

R: Si. Infatti i requisiti necessari per richiedere all'Ente di Certificazione un dispositivo di firma digitale sono:

- aver compiuto 18 anni;
- essere in possesso del codice fiscale;
- essere in possesso di un documento d'identità valido.

### D: **Come avviene la registrazione?**

R: Attraverso l'opzione [Registrazione primo accesso](http://www.corpoforestale.it/flex/cm/pages/adm.v2/blobEdit.php/L/IT/IDPagina/985/BL/%5B%5Bhttp:/www.sian.it/registrazione/?idSito=41%5d%5d) tramite la quale l'utente entrerà nel portale SIAN e dovrà selezionare Registra CNS. Se la smart card verrà riconosciuta bisognerà confermare i dati riportati nei campi 'Codice Fiscale' ed 'Emessa da:' selezionando l'opzione "Associa certificato". Se l'operazione andrà a buon fine il sistema presenterà la maschera di benvenuto nell'applicazione. Tutti i successivi accessi si effettueranno con l'ausilio della funzione [Accesso al](http://www.sian.it/cites/listaDomandeOL.do)  [servizio.](http://www.sian.it/cites/listaDomandeOL.do)

### D: **Come si accede al servizio?**

R: Si accede con l'ausilio della funzione [Accesso al servizio.](http://www.sian.it/cites/listaDomandeOL.do) Il sistema chiederà di inserire il PIN della propria smart card; se viene digitato in modo corretto il sistema presenterà la maschera di Benvenuto.

### D: **Se voglio comunicare una variazione dati o revocare il servizio cosa devo fare?**

R: Bisogna utilizzare il/i modulo/i di accreditamento, disponibile/i in questa sezione del sito, ed inviarlo/i correttamente compilato/i al Servizio CITES dell'Arma dei Carabinieri all'indirizzo di posta elettronica [CITES@forestale.carabinieri.it](mailto:CITES@forestale.carabinieri.it) o tramite fax al numero 06/48.90.5507 barrando la casella relativa alla modifica da effettuare (revoca/variazione dati). La Ditta e/o l'operatore, riceveranno via email la conferma dell'avvenuta revoca/variazione dati.